**ASP.NET Core 2.0 BootStrap 4.x**

**Lương Trần Hy Hiến [hyhien@gmail.com](mailto:hyhien@gmail.com) 0989.366.990**

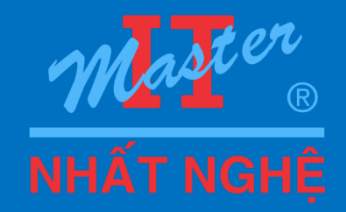

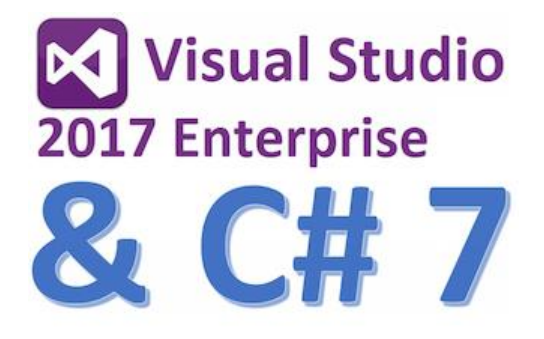

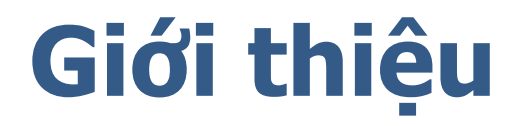

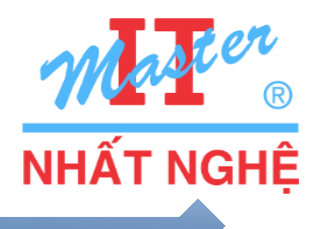

#### <https://getbootstrap.com/>

 $\Box$ Bootstrap HTML + CSS + JavaScript (by Twitter) Hệ thống các class đáp ứng hầu hết yêu cầu thiết kế web Đơn giản dễ sử dụng Tương thích nhiều loại thiết bị "Responsive, mobile-first" Phổ biến, rộng rãi -> dễ được support, mang tính hội nhập cao

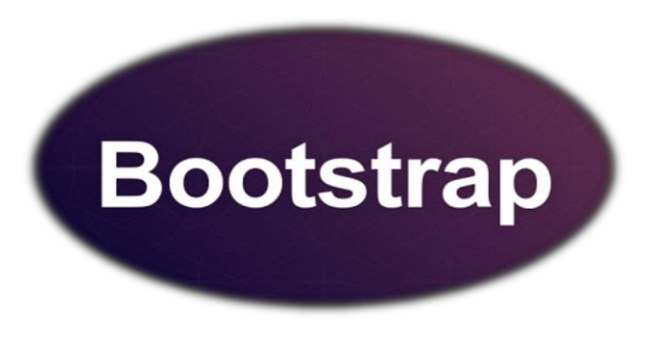

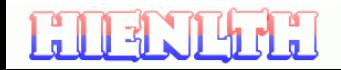

ASP.NE

# **Nội dung**

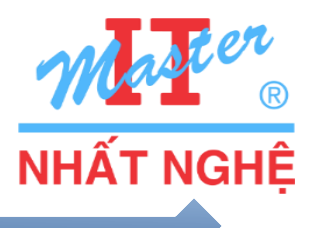

#### BootStrap 4 Grid System and Core Concept

- **Responsive Layout Framework**
- **Installation**: CDN vs Local
- **Grid System** 12 columns
- Core Concepts: **Containers**, **Rows** and **Columns**
- **Columns**: col-SIZE-SPAN and Multiple Columns

**QComponent** 

- Button, Form, Table, Button Dropdown
- Tab
- Navbar
- Alert
- Card
- **List group**

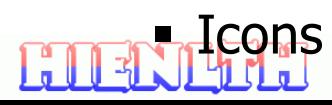

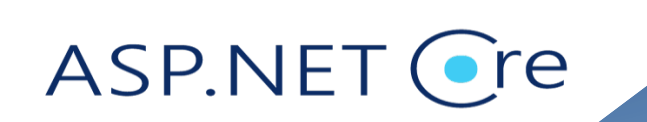

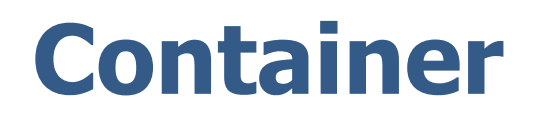

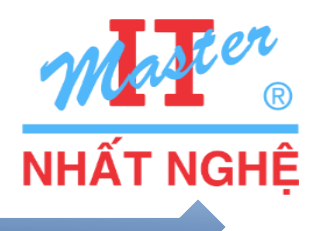

### .**container**

- Fixed-width
- **Responsive, i.e.** max-width changes based on screen size

## **.container-fluid**

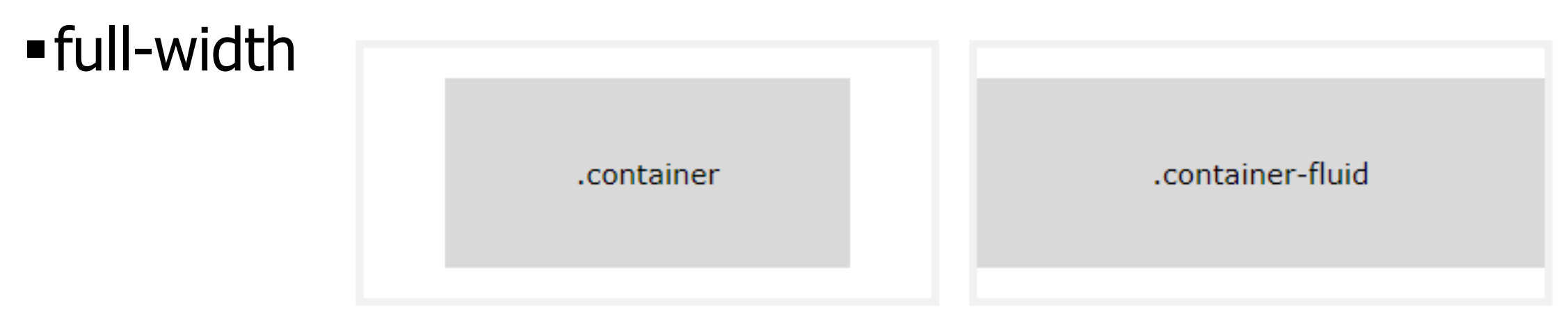

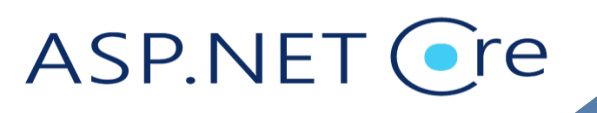

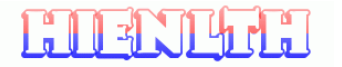

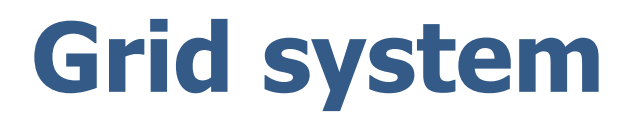

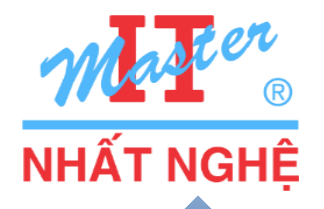

- **E**Bootstrap layout is based on a grid system with rows  $(x \circ w)$  and columns (.**col**, .**col-**<**n**>, and .**col-**<**device**>-<**n**>)
- Each row has **12** columns
- Example: grid.html
	- Auto-width column
	- $\blacksquare$  Total # of columns: 12, <12, >12

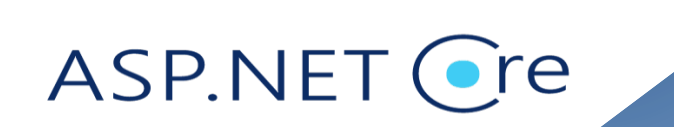

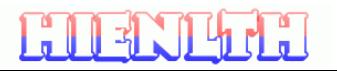

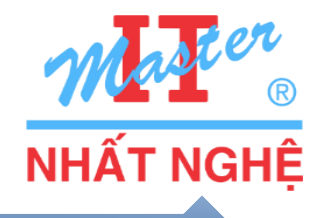

### □[5 device categories](https://getbootstrap.com/docs/4.0/layout/grid/) (*grid breakpoints*) based on screen width

- **Extra small**  Small (**sm**) Medium (**md**) Phone (portrait) Phone (landscape) Tablet
- Large (**lg**)
- Xlarge (**xl**)

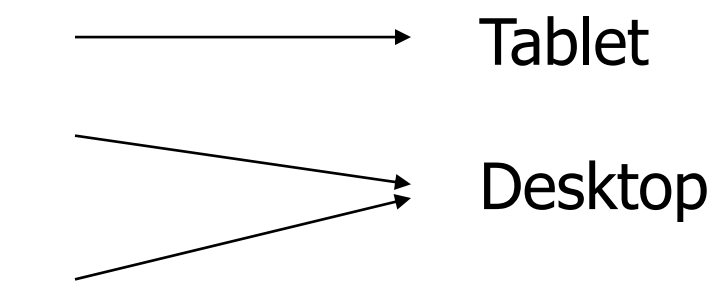

- •.col- (extra small devices screen width less than 576px)
- •.col-sm- (small devices screen width equal to or greater than 576px)
- •.col-md- (medium devices screen width equal to or greater than 768px)
- •.col-lg- (large devices screen width equal to or greater than 992px)
- •. col-xl- (xlarge devices screen width equal to or greater than 1200px)

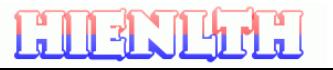

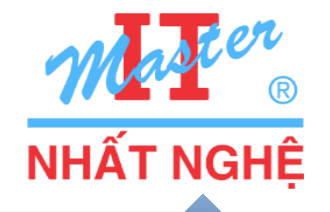

 $Q_{\text{col}-12}$ : 12-column wide when the device is extra small or above  $Q_{\text{col}-12}$  col-md-4: 4-column wide when the device is medium or above; 12-column wide otherwise

 $\Box$ col-12 col-md-4 col-lg-3: ??

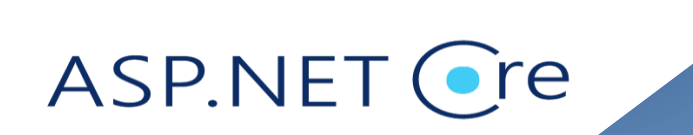

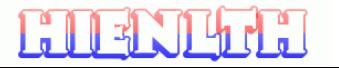

# **Bootstrap 4 – Grid System and Core Concepts**

**□ Grid System 12 columns** [https://www.w3schools.com/bootstrap4/bootstrap\\_grid\\_basic.asp](https://www.w3schools.com/bootstrap4/bootstrap_grid_basic.asp) Easy to compute column width and gutter | Added predefined CSS classes

Core Concepts: Containers, Rows and Columns

□ Container: controls layout and incl. 15px padding

Fixed: responds to media query break points (.container)

 $\Box$  Fluid: responds to parent width (.container-fluid)

 $\Box$ Rows: horizontal group of columns  $\rightarrow$  placed in container and include columns

 $\Box$ Remove padding using negative margins

 $\Box$  Columns: Gutter = 30px = L= 15px + R = 15px

 $\Box$ .col-SIZE-SPAN SIZE = break point becomes 1 column | SPAN = # columns to span

 $\Box$ SIZE: (extra small) | sm | md | lg | xl

 $\Box$ SPAN: needs to add up to 12

Multiple Columns: class="col-sm-6 col-md-4"

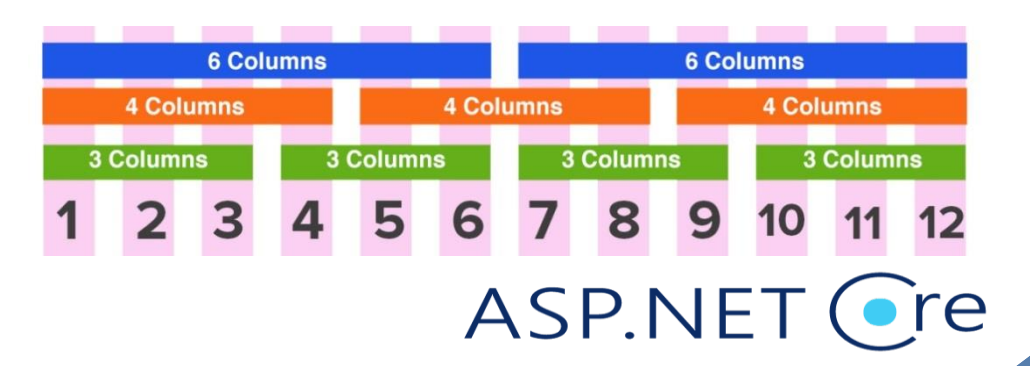

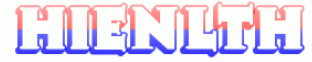

# **Bootstrap 4 – Grid System and Core Concepts**

- $\Box$  Supports latest, stable releases of all major browsers (IE 9 < not supported)
- $\Box$  Default font-size of 16px = 1em and line-height is 1.5. [Typography](https://www.w3schools.com/bootstrap4/bootstrap_typography.asp)
- $\Box$  Bootstrap 4 Grid System  $\underline{12}$  columns and five classes:
	- $\Box$ .col- (extra small devices screen width < 576px)
	- $\Box$ .col-sm- (small devices screen width  $>= 576px$ )
	- $\Box$ .col-md- (medium devices screen width  $>= 768px$ )
	- $\Box$ .col-lg- (large devices screen width  $\ge$  = 992px)
	- $\Box$ .col-xl- (xlarge devices screen width  $\ge$  = 1200px)
- $\Box$  Tips: Each class scales up same widths for sm and md, only need to specify sm. Easy way to create equal width columns for all devices: only use .col class.

Difference between Bootstrap 3 and Bootstrap 4

Bootstrap 4 uses flexbox, instead of floats. [CSS Flexbox Tutorial](https://www.w3schools.com/css/css3_flexbox.asp)

 $\Box$  Grid columns without a specified width will automatically layout as equal width

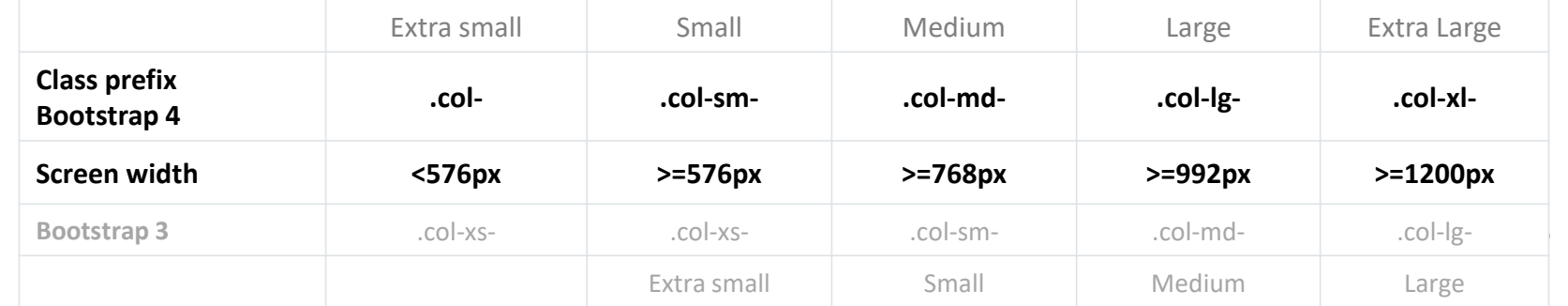

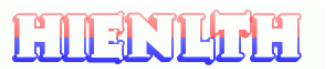

# **Bootstrap – Grid System and Core Concepts**

□Columns: col-SIZE-SPAN [https://www.w3schools.com/bootstrap4/bootstrap\\_grid\\_system.asp](https://www.w3schools.com/bootstrap4/bootstrap_grid_system.asp)

- $\Box$ SIZE: extra small | sm | md | lg | xl
- □SPAN: needs to add up to 12
	- $\Box$ 1 Column  $\rightarrow$  SPAN = 12
	- $\square$ 2 Column  $\rightarrow$  SPAN = 6
	- $\square$ 3 Column  $\rightarrow$  SPAN = 4
	- $\square$ 4 Column  $\rightarrow$  SPAN = 3
	- $\Box 6$  Column  $\rightarrow$  SPAN = 2
	- $\Box$ 12 Column  $\rightarrow$  SPAN = 1

Multiple Columns: class="col-12 col-sm-6 col-md-4 col-lg-3 col-xl-2"

- $\square$ 2 Items  $\rightarrow$  class="col-xl-6"
- $\square$ 4 Items  $\rightarrow$  class="col-lg-6 col-xl-3"
- $\square$ 6 Items  $\rightarrow$  class="col-md-6 col-lg-4 col-xl-2"
- $\Box$ 12 Items  $\rightarrow$  class="col-md-6 col-lg-4 col-xl-3"
- $\Box$ 12 Items  $\rightarrow$  class="col-sm-6 col-md-4 col-lg-3 col-xl-2"
- $\Box$ 12 Items  $\rightarrow$  class="col-sm-4 col-md-3 col-lg-2 col-xl-1"

 $\Box$ Atom Editing: CTRL + / and ALT + F3

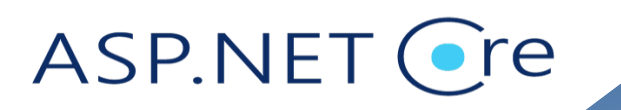

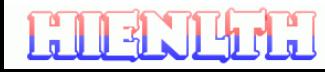

# **Bootstrap – Grid System and Core Concepts**

□Offset Columns: col-SIZE-offset-SPAN

 $\Box$ Remember to reset offset at greater screen widths

Nesting Columns: gives more layout flexibility

[https://www.w3schools.com/bootstrap4/bootstrap\\_grid\\_examples.asp](https://www.w3schools.com/bootstrap4/bootstrap_grid_examples.asp)

**QUtility Classes** 

 $\Box$ .h1 ... .h6 also as inline element

.small

 $\Box$ lead

Alignment: .text-left | .text-right | .text-center

Transformation: .text-lowercase | .text-capitalize | .text-uppercase

□<br />blockquote><footer>: .blockquote | .blockquote-reverse

Lists: .list-unstyled | .list-inline

Targets Some Built-In Elements

□<mark> | <s> | <del> | <ins> | <strong> | <em> | <dl>, <dt>, <dd>

 $\Box$  <code> | <kbd> | <var> | <samp> | <pre> | <pre class="pre-scrollable">

Utilities without need for CSS [https://www.w3schools.com/bootstrap4/bootstrap\\_utilities.asp](https://www.w3schools.com/bootstrap4/bootstrap_utilities.asp)

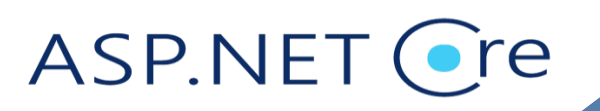

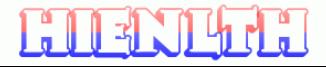

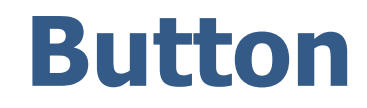

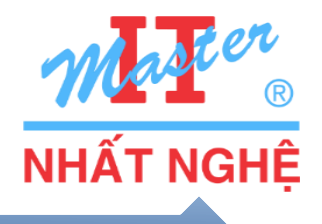

#### <button class="**btn btn-default**">Default</button>

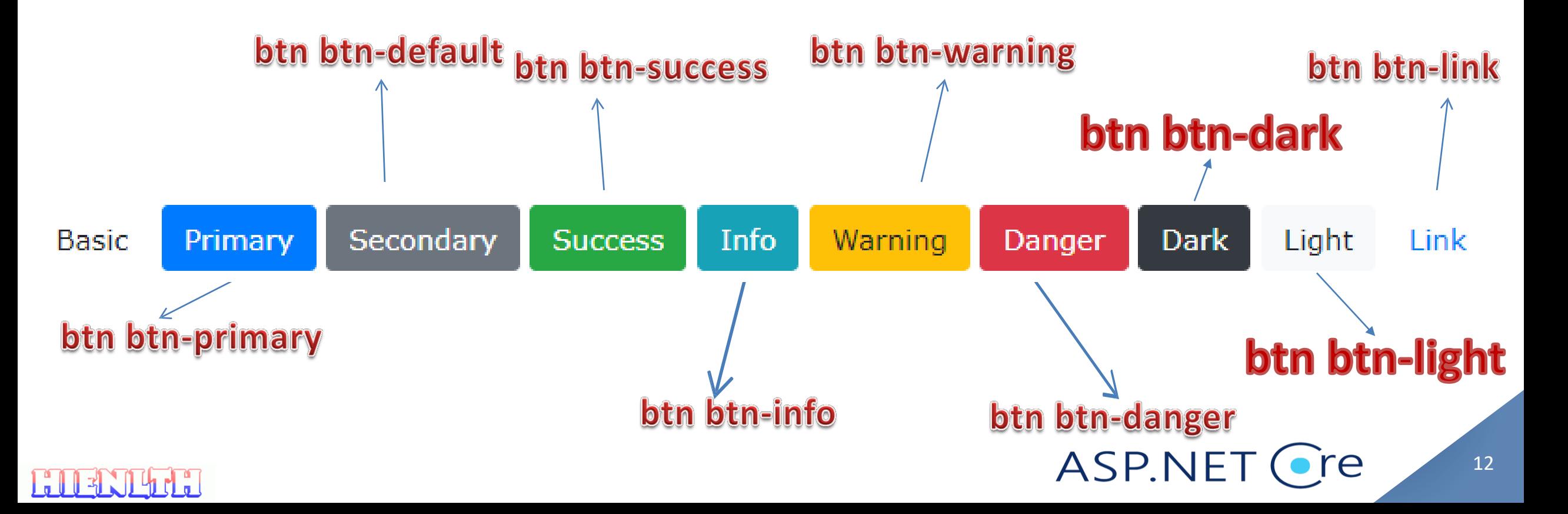

### **Form**

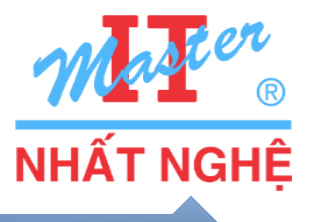

<div class="form-group"> <label for="email">Email address</label> <input type="email" class="form-control">  $\langle$ div>

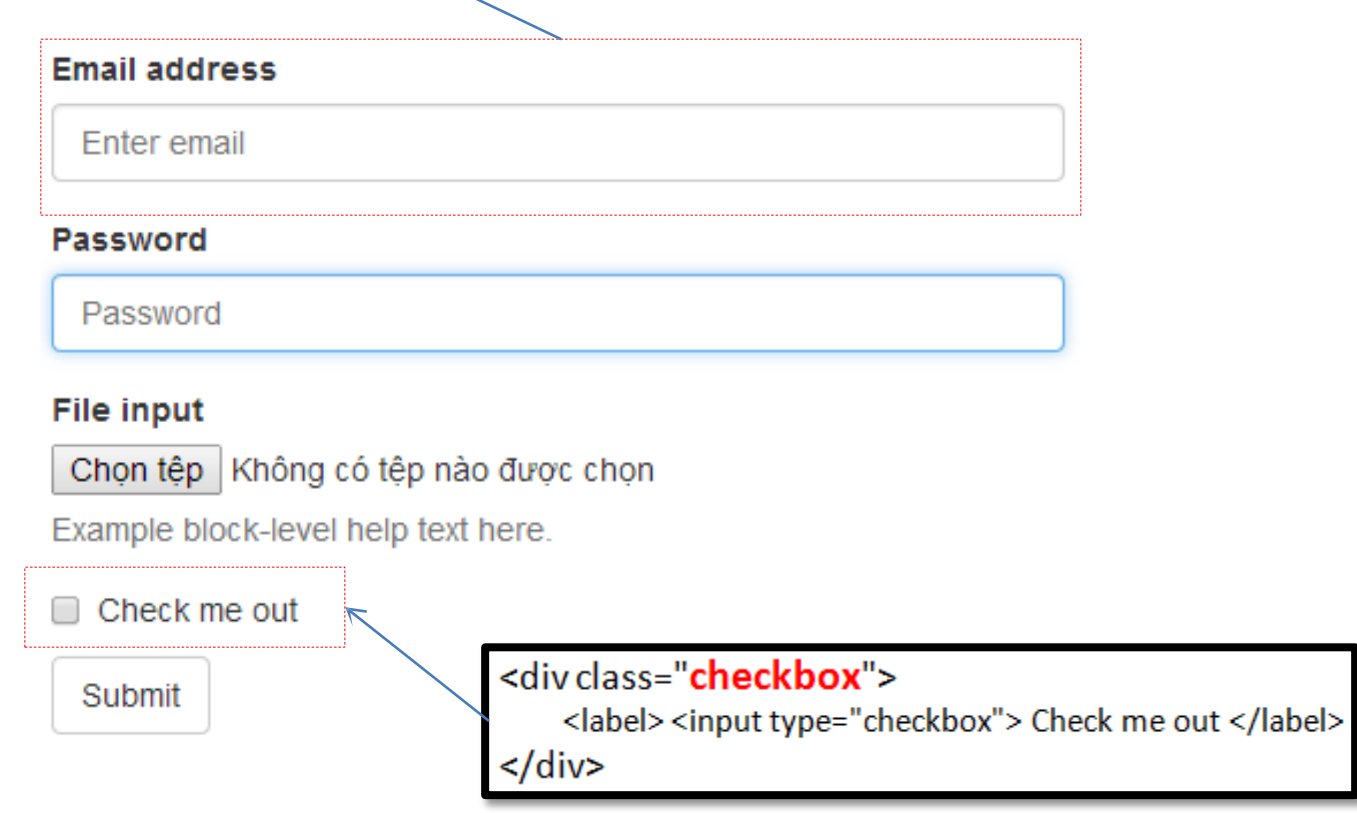

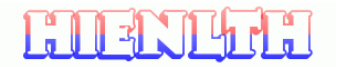

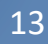

ASP.NET Cre

**Table**

<u>EURNA I</u>

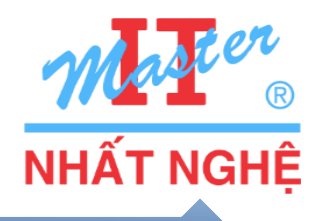

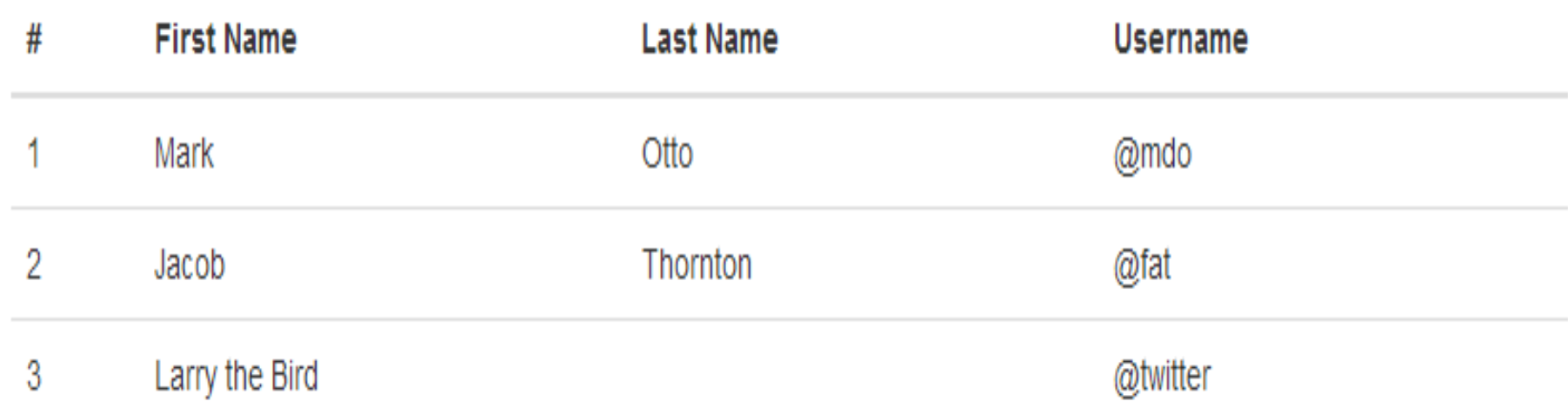

### <table class="**table table-hover**">…</table> Class

table **table-bordered**: có kẻ table **table-striped**: thay đổi màu theo hàng table **table-condensed**: cắt bỏ cellpading table **table-hover**: highlight hàng có chuột ASP.NET Cre

# **DropDown Button**

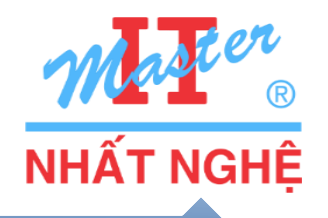

Dropdown button ▼ Link 1 Link 2 Link 3

<div class="dropdown"> <button type="button" class="btn btn-primary dropdown-toggle" data-toggle="dropdown"> Dropdown button </button> <div class="dropdown-menu"> <a class="dropdown-item" href="#">Link 1</a> <a class="dropdown-item" href="#">Link 2</a> <a class="dropdown-item" href="#">Link 3</a> </div>  $\langle$ /div $\rangle$ 

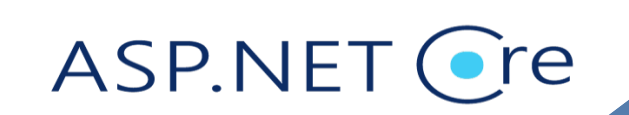

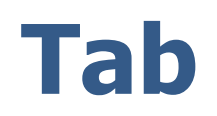

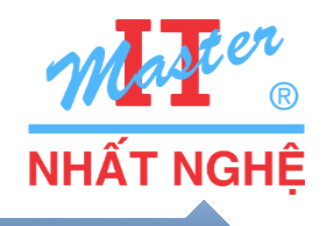

```
<ul class="nav nav-tabs" role="tablist">
```

```
<li class="active"><a href="#home" role="tab" data-
```

```
toggle="tab">Home</a></li>
```

```
<li><a href="#profile" role="tab" data-toggle="tab">Profile</a></li>
```

```
<li><a href="#messages" role="tab" data-
```

```
toggle="tab">Messages</a></li>
```

```
\langle/ul\rangle
```

```
<div class="tab-content">
```
<div class="**tab-pane** active" id="**home**">...</div>

```
<div class="tab-pane" id="profile">...</div>
<div class="tab-pane" id="messages">...</div>
\langlediv\rangle
```
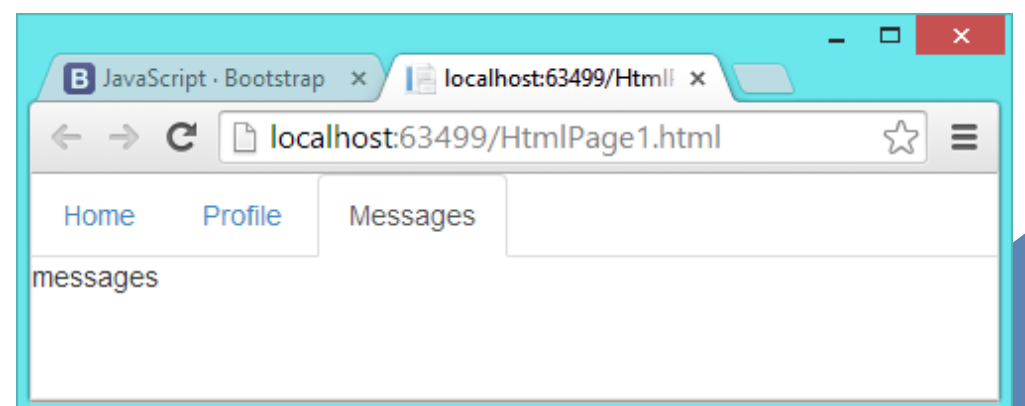

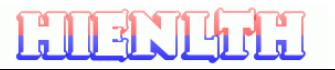

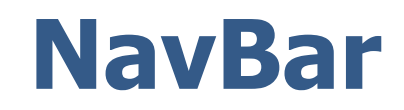

**ENENTHEE** 

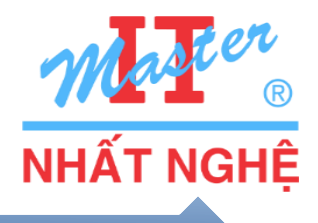

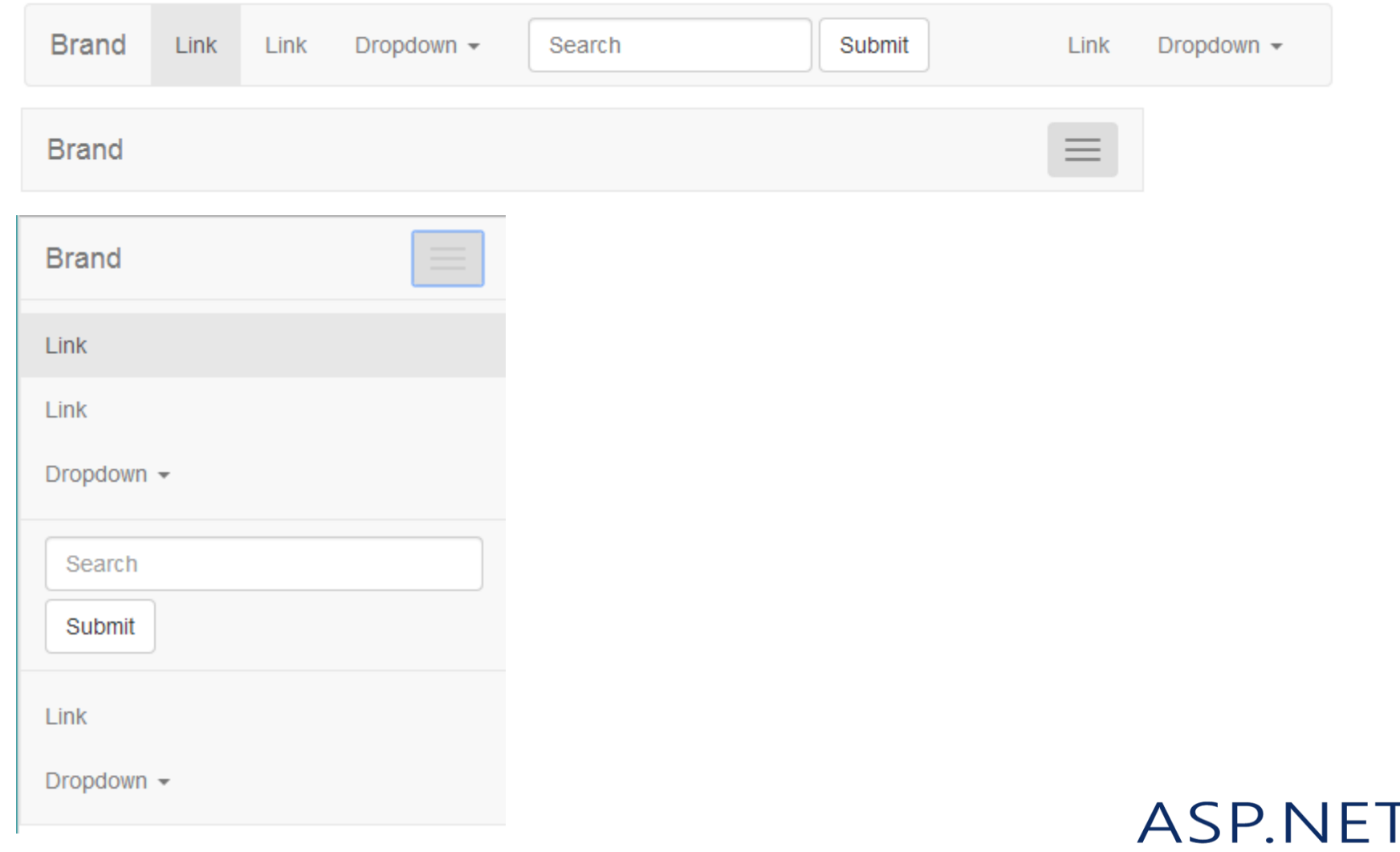

 $\bigcirc$ re

#### **NavBar**

```
<nav class="navbar navbar-default" role="navigation">
    <div class="container-fluid">
        <!-- Tên doanh nghiệp và nút mở rộng -->
        <div class="navbar-header">
            <button type="button" class="navbar-toggle"
                     data-toggle="collapse" data-target="#bs-abc">
                 <span class="sr-only">Toggle navigation</span>
                 <span class="icon-bar"></span>
                 <span class="icon-bar"></span>
                 <span class="icon-bar"></span>
            </button>
             <a class="naybar-brand" href="#">Brand</a>
        \langle/div\rangle\langle!-- Thanh menu -->
        <div class="collapse navbar-collapse" id="bs-abc">
             <ul class="nav navbar-nav">...</ul>
             <form class="navbar-form navbar-left">...</form>
             <ul class="nav navbar-nav navbar-right">...</ul>
                                                                               Brand
        \langle/div\rangle\langle/div\rangle
```
 $\langle$ /nav $\rangle$ 

# **Component: Navbar ...**

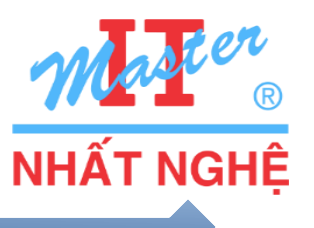

#### $\square$ <nav $>$

- .navbar
- .navbar-expand-<device>
- **[Color Scheme](https://getbootstrap.com/docs/4.0/components/navbar/#color-schemes)**

#### □Brand

- **Example 1 Finds**, image, and/or text
- .navbar-brand

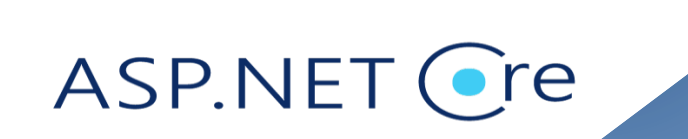

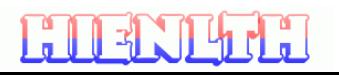

# **… Component: Navbar**

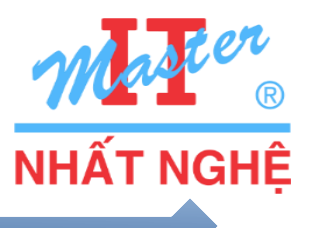

#### **OMenu**

- $\blacksquare$  <ul> with .navbar-nav
- $\blacksquare$  <li>with .nav-item
- $\blacktriangleright$  <a> with .nav-link
- Menu button and collapse behavior
	- **Solutton> with .navbar-toggler and an icon**
	- **A collapsible element with .**collapse and .navbar-collapse

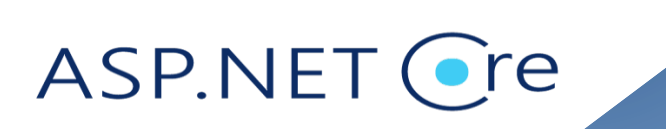

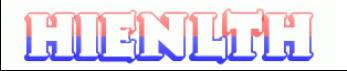

### **BS4 Alert**

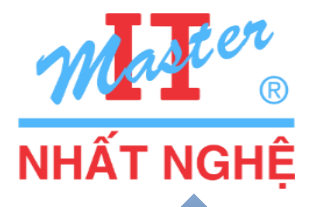

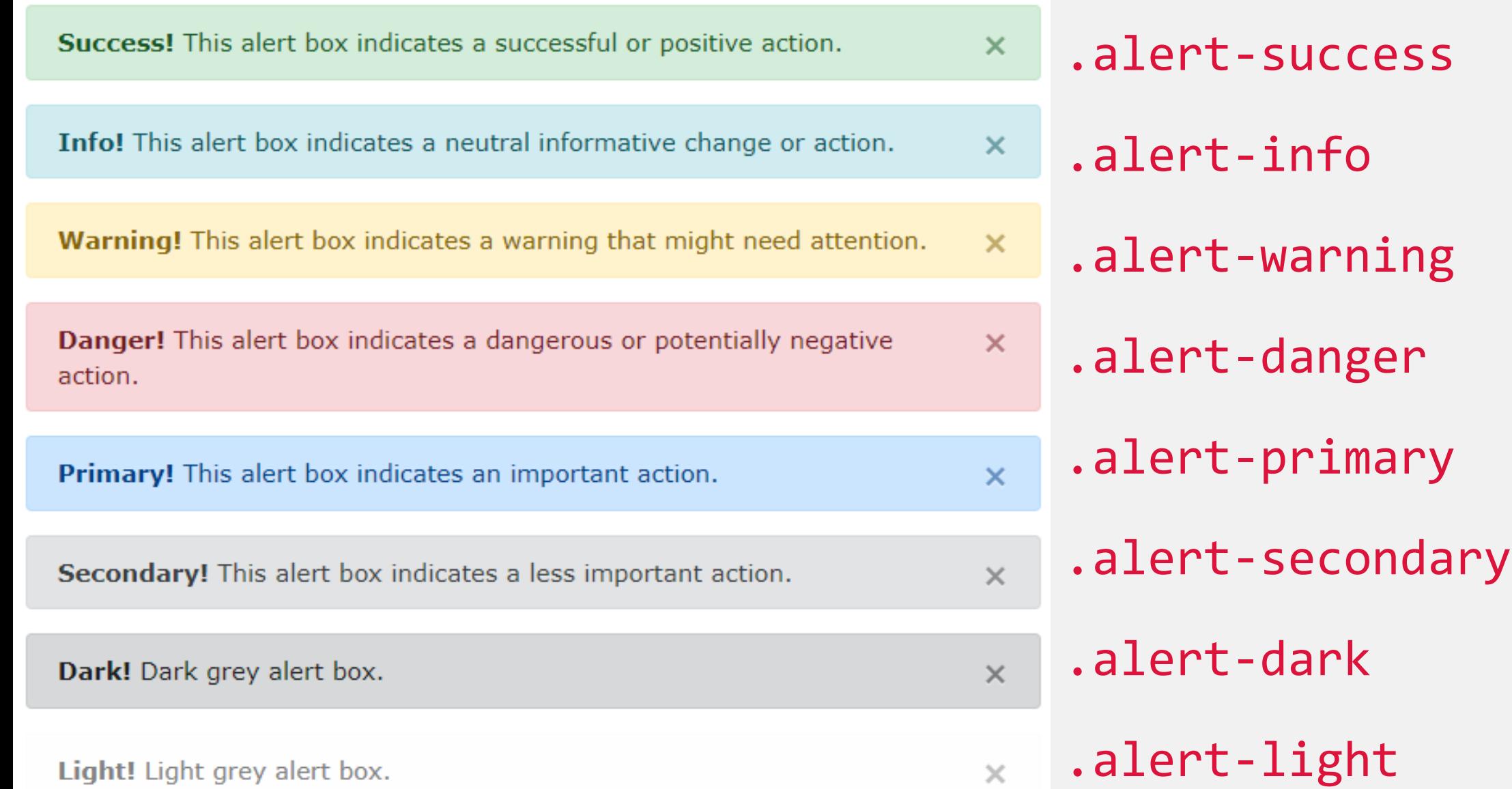

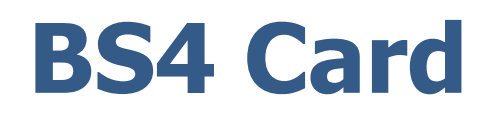

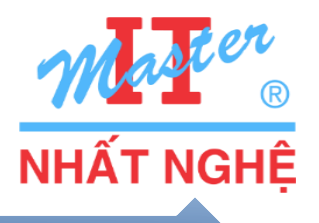

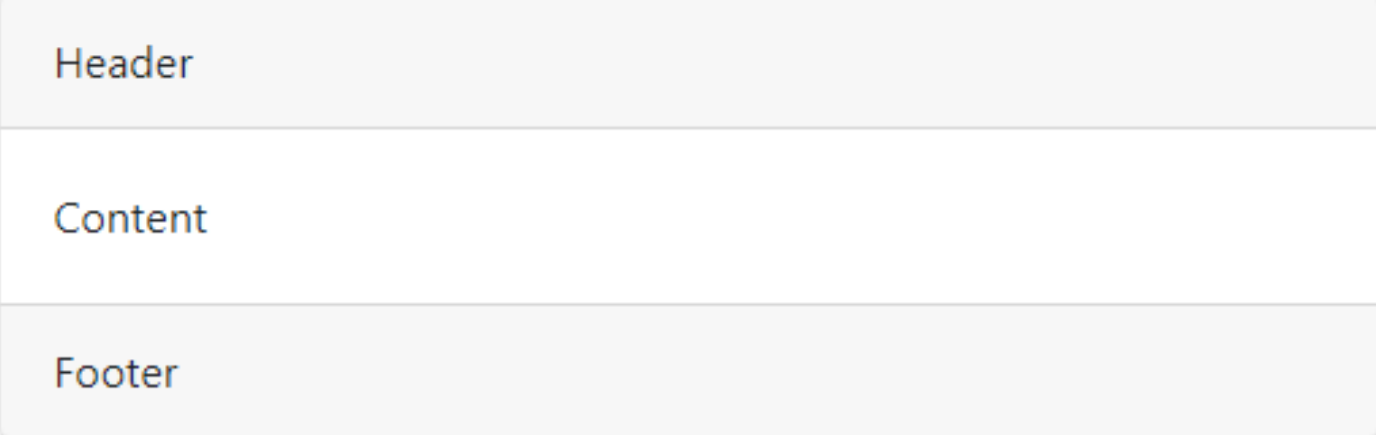

```
<div class="card">
  <div class="card-header">Header</div>
  <div class="card-body">Content</div>
  <div class="card-footer">Footer</div>
</div>
```
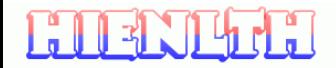

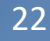

•re

**ASP.NET** 

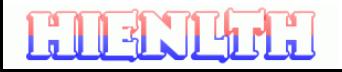

## **BS4 List Group**

**Active item** 

Second item

Third item

```
<ul class="list-group">
  <li class="list-group-item active">Active item</li>
  <li class="list-group-item">Second item</li>
  <li class="list-group-item">Third item</li>
\langle \rangleul>
```
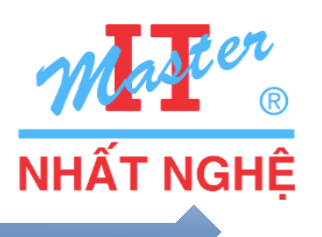

re

ASP.NET

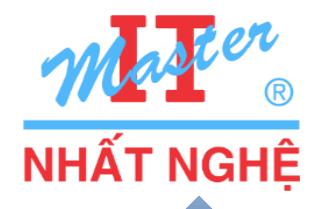

Border: <https://getbootstrap.com/docs/4.0/utilities/borders/>

Color: <https://getbootstrap.com/docs/4.0/utilities/colors/>

• Color theme

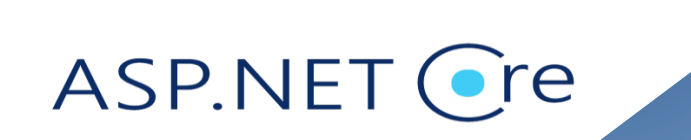

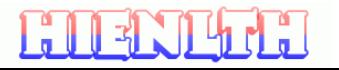

# **Utilities: Margin and Padding**

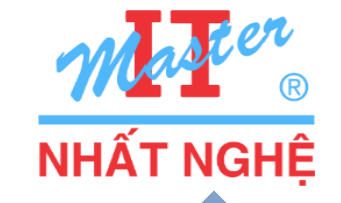

See<https://getbootstrap.com/docs/4.0/utilities/spacing/>  ${property}$ {sides}-{size}

or

 ${property}{sides}-{breakpoint}-{size}$ 

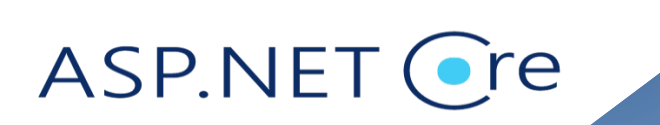

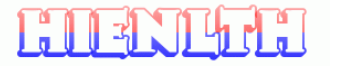

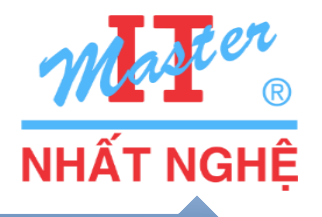

<https://getbootstrap.com/docs/4.0/utilities/display/>

- .d-<value>, .d-<device>-<value>
- **QValue could be** none, inline, block, and so on

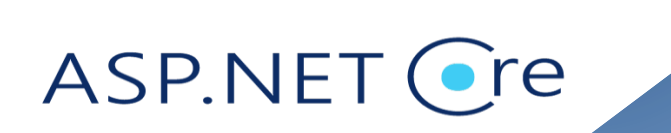

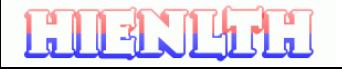

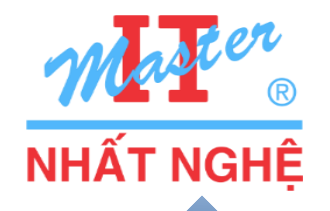

**Q**d-none: hide on extra small *or above* (i.e. always hide)

- **Q**d-none d-md-block: display as a block element on medium or above; hide otherwise
- d-none d-md-block d-lg-none: ??

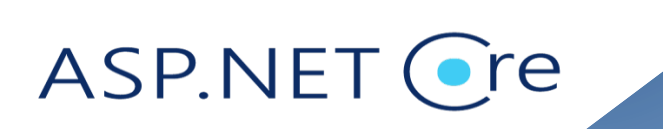

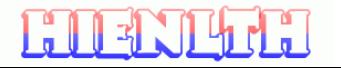

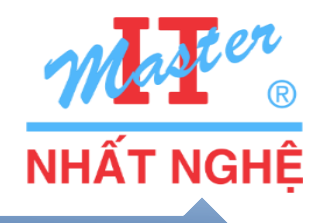

<https://fontawesome.com/get-started>

Include Font Awesome JavaScript code in HTML

<i class="<style prefix> <icon name> [additional styling]"></i>

See<https://fontawesome.com/how-to-use/svg-with-js> for more details

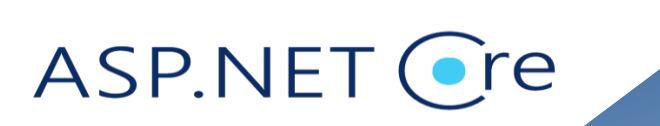

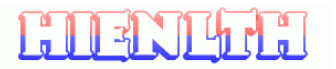

# **Icon – using Font Awesome 5**

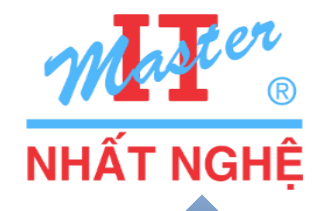

#### [https://www.w3schools.com/icons/fontawesome5\\_intro.asp](https://www.w3schools.com/icons/fontawesome5_intro.asp)

<h1>fab fa-bitcoin</h1>

<i class='**fab fa-bitcoin**'></i> <i class='**fab fa-bitcoin**' style='font-size:24px'></i> <i class=**'fab fa-bitcoin**' style='font-size:36px'></i> <i class=**'fab fa-bitcoin**' style='font-size:48px;color:red'></i> <br>

<p>Used on a button:</p> <button style='font-size:24px'>Button <i class=**'fab fabitcoin'></i></button>** 

<p>Unicode:</p> <i style='font-size:24px' class='fab'>&#xf379;</i>

## fab fa-bitcoin

ASP.NE

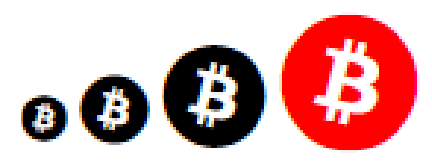

Used on a button:

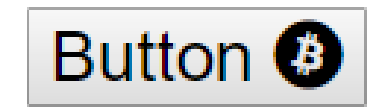

Unicode:

**B** 

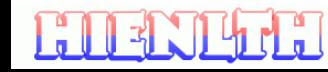

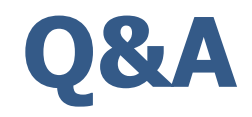

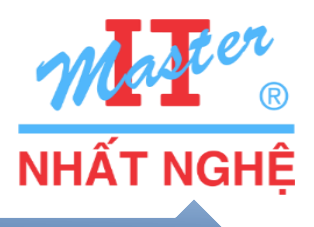

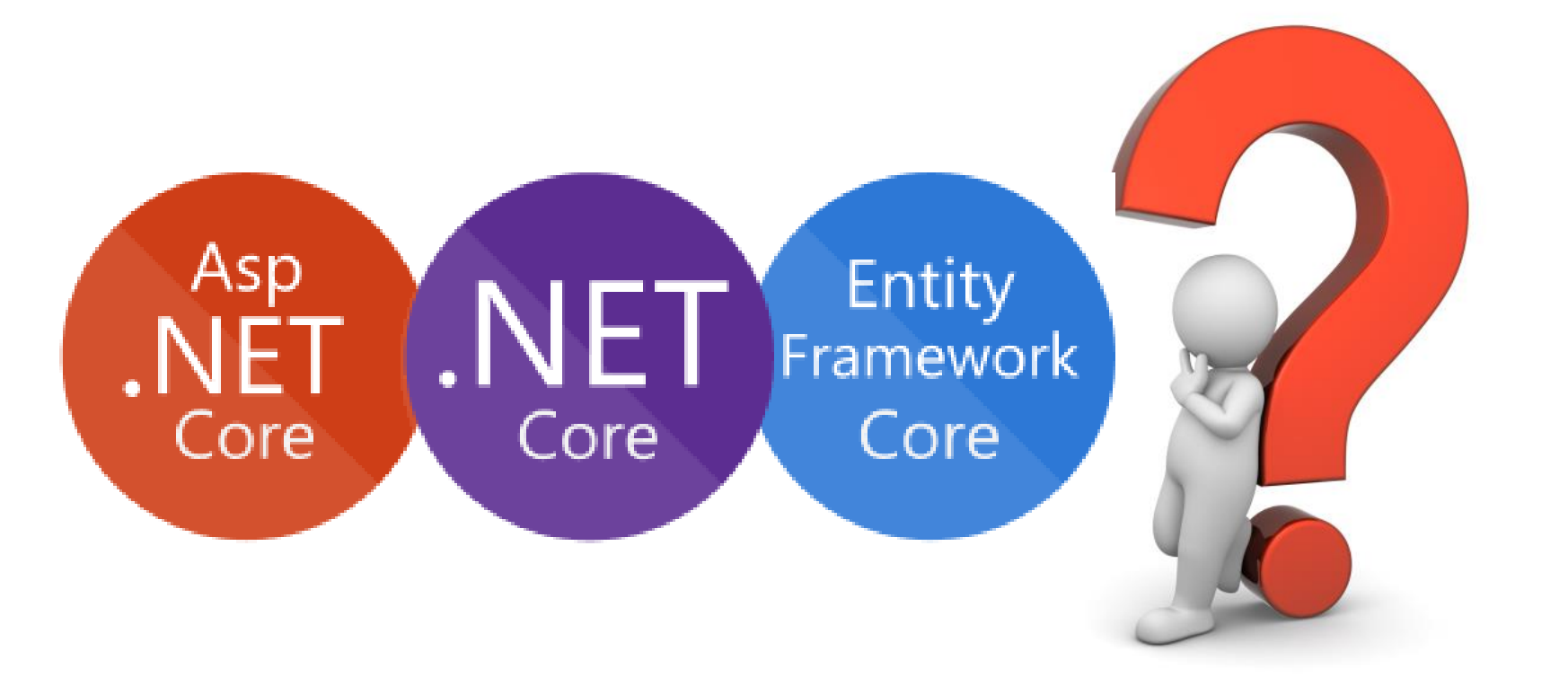

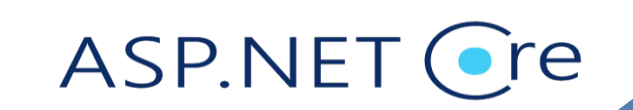

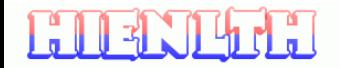